## **Kapitel 04: Das erste Projekt Abschnitt 01: Den Quelltext des Programms einfügen**

Um dem Assembler etwas zu Arbeiten zu geben, werden wir ihm jetzt unser erstes Programm zum Frass vorwerfen. Der Quelltext steht direkt unter diesem Absatz und beginnt mit einem Strichpunkt mit Stern, gefolgt von einer Reihe von Minuszeichen. Er endet mit der<br>letzten Zeile, in der auf einem Strichpunkt eine Reihe Minuszeichen folgt. Diesem Quelltext

;\*----------------------------------- ; PROGRAMM Lehrgang16\_Kap04\_V01.asm ; getestet, läuft ;\*-----------------------------------  $/$ Ergebnisse mit LehrgangTrial04\_V01.asm: 1. Programm funktioniert wie gewünscht \*/ /\* BESCHREIBUNG Im Versuchsprogramm "LehrgangTrial04\_V01.asm" soll LED0 des STK500 eingeschaltet werden. \*/ ;------------------------------------ ; Hardware-Definitionen und Macros einbinden ; .include "m16def.inc" ;\*------------------------------------ .CSEG .ORG \$0000  $\mathcal{L}^{\text{max}}_{\text{max}}$ ; INIT: ;------------------------------------ ; MC-Hardware einrichten ; ;------------------------------------ ; Umgebungsfunktionen einrichten ; ; Die LED0 des STK500 sollen über PORTB angesteuert werden ; LED0 soll eingeschaltet werden ; ; Kanal0 von PORTB aus Ausgang einstellen in r16,DDRB ; r16 := Konfigurationsregister für PORTB einlesen sbr r16,0b00000001 ; Kanal 0 von PORTB als Ausgang einstellen /\* Hinweis: Wenn man Fragen zu einer Anweisung hat, dann hilft einem AVRStudio: Man<br>stellt den Cursor auf irgendeine Stelle in der Anweisung, oder auf die<br>Position unmittelbar davor und drückt F1. Dann erscheint ein Fenster mit<br>allen \*/ /\* Hinweis: An dieser Stelle könnte man auf die Idee kommen eine "ldi"-Anweisung zu nehmen: ... ldi r16,0b00000001 ; Kanal 0 von PORTB als Ausgang einstellen ... Wenn man die F1-Erklärung zur "sbr"-Anweisung liest, sieht man, dass diese Anweisung im Register nur die Bits dort verändert, wo in dem<br>Einstellbyte (in diesem Fall ObO000001) eine 1 steht. An allen<br>Stellen, an denen im Einstellbyte eine 0 steht, bleibt der alte Inhalt des Registers unverändert. Die "ldi"-Anweisung stellt aber alle Bits von r16 ein. Dort wo in 0b00000001 eine Null steht, erscheint auch in r16 eine 0. Das bedeutet, dass alle Bits, die zuvor mit der "in"-Anweisung nach r16 eingelesen<br>wurden, übersch ... ; Kanal0 von PORTB aus Ausgang einstellen ldi r16,0b00000001 ; Kanal 0 von PORTB als Ausgang einstellen ; alle anderen Kanäle als Eingang einstellen Bei komplizierteren Programmen kommt es aber vor, dass an demselben PORT schon vorher einige Kanäle eingestellt wurden. Diese Einstellungen würden durch die "ldi"-Anweisung jetzt wieder überschrieben. Beim Testen des Programms wundert man sich dann, weil der Ausgangskanal einfach kein Signal von sich gibt. Diese Art von Fehlern ("PORT-Konfigurationsfehler") sind schwer zu finden. Deshalb ist es ratsam, sich zur Regel zu machen, DDRx Register grundsätzlich nur mit "sbr"- oder "cbr"-Anweisungen einzustellen. \*/ /\* Hinweis:

 Das Einstellbyte ist schwer zu lesen; man muss immer nachzählen, ob die 1en an den richtigen Stellen stehen. Wenn man gewöhnt ist, mühelos mit Hexadezimalzahlen zu hantieren, würde man vielleicht die Schreibweise ...

```
sbr r16,0x01 ; Kanal 0 von PORTB als Ausgang einstellen
 ...
 vorziehen. 
        Wirklich gut lesbar und auch viel praktischer ist folgende Schreibweise
       str 16. (1 < 0); Kanal 0 von PORTB als Ausgang einstellen
...<br>Das ist zunächst gewöhnungsbedürftig, weil es aus der Programmiersprache<br>C stammt und wie vieles dort, schwer lesbar ist. Man muss es so lesen:<br>"Schreibe eine 1 in Bit 0 des Bytes und schiebe sie um 0 Stellen nach<br>link
        lautet die Anweisung
 ...
 sbr r16,(1<<5)
 ...
 Man kann also sofort sehen, an welcher Stelle des Bytes die 1 
 erscheinen wird. Man kann auf diese Weise sogar gleich mehrer mehrere
 Bits auf einmal einstellen; z.B.
 ...
 sbr r16,(1<<5|1<<7|1<<3)
 ...
 ist dasselbe wie
 ...
 sbr r16,0b10101000
 ...
 aber man sieht sofort, wo die 1en landen.
 Später (in _V02 dieses Programms) werden wir herausfinden, das diese 
 Schreibweise noch viel grösseren Nutzen hat, wenn man Konstanten 
       verwendet.
*/
       out DDRB,r16 ; geänderte Konfiguration schreiben
HAUPT_PROGRAMM:
; hier beginnt das Hauptprogramm

; die LED0 einschalten
 in r16,PORTB ; r16 := Werte von PORTB einlesen
 cbr r16,0b00000001 ; Kanal 0 von PORTB auf Null ziehen
/* Hinweis:
Warum muss man hier die "cbr"-Anweisung nehmen (die 0 einstellt),<br>obwohl die LED doch eingeschaltet werden soll? Gefühlsmässig<br>hätte man hier eine "sbr"-Anweisung erwartet!<br>Das kommt von einer Eigenheit des STK500 (Handbuc
     3-2):
      Hier wird die LED über den Emitter eines npn-Transistors gesteuert. 
Und der ässt nur dann Strom durch die LED laufen, wenn der Emitter<br>vom Ausgangskanal des ATmegal6 auf Masse, also vom ATmega aus<br>gesehen auf Null, gezogen wird. Also: Eine 0 am Ausgangskanal<br>schaltet die LED ein, eine 1 sc
\mathbb{R}^nout PORTB, r16 ; modifiziertes Ausgangssignal schreiben
HAUPT SCHLEIFE:
; hier beginnt die Hauptschleife
```
rjmp HAUPT\_SCHLEIFE

;------------------------------------

(ProjectEdit\_QuelleEingefuegt\_V01.JPG)

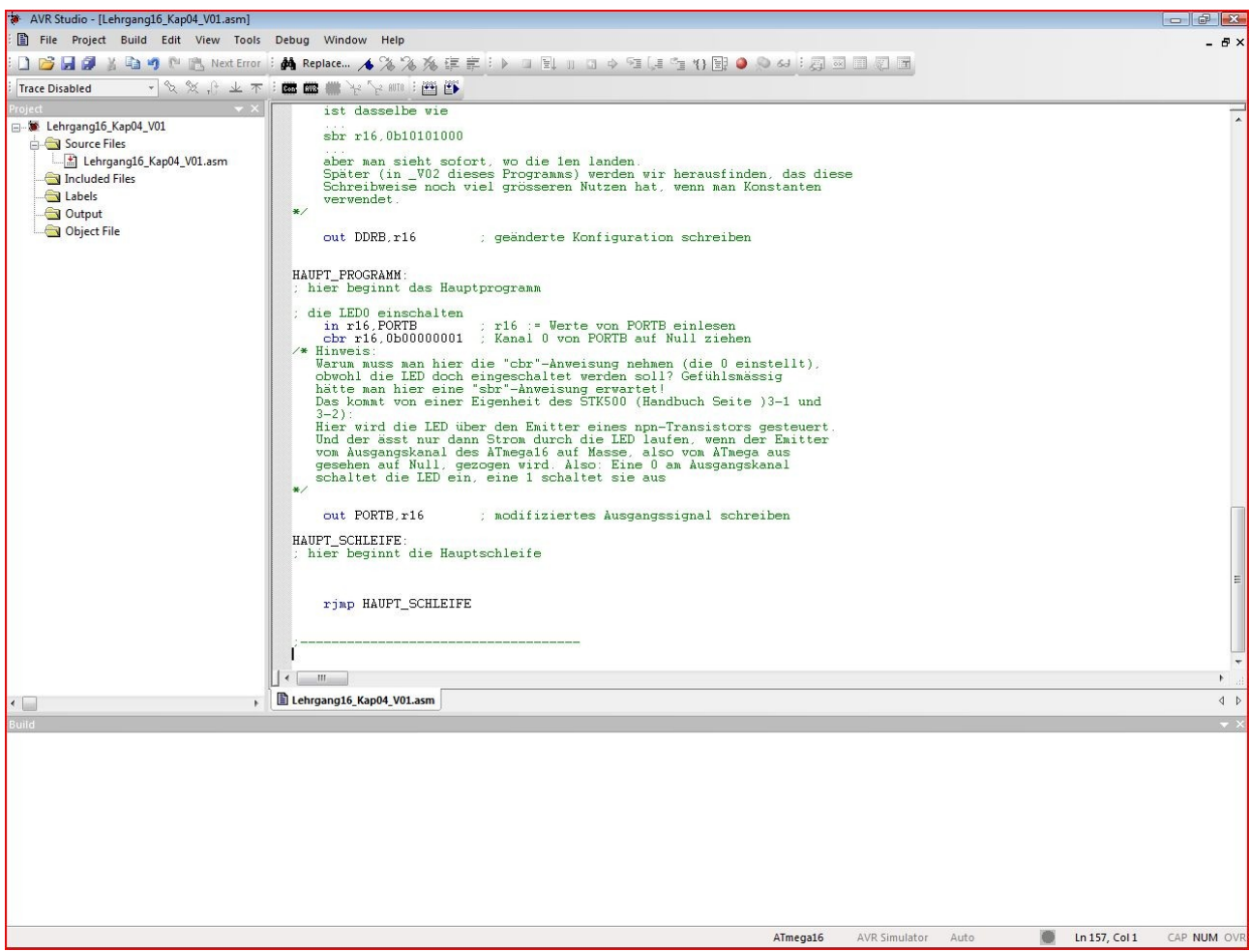

So sieht's unmittelbar nach dem Einfügen des Quelltextes im Datei-Editorfenster aus. Jetzt versuchen wir das Ding einmal zu<br>assemblieren. Dazu muss man nur auf den Knopf in der zweiten Toolbar-Zeile klicken, auf dem auf ei

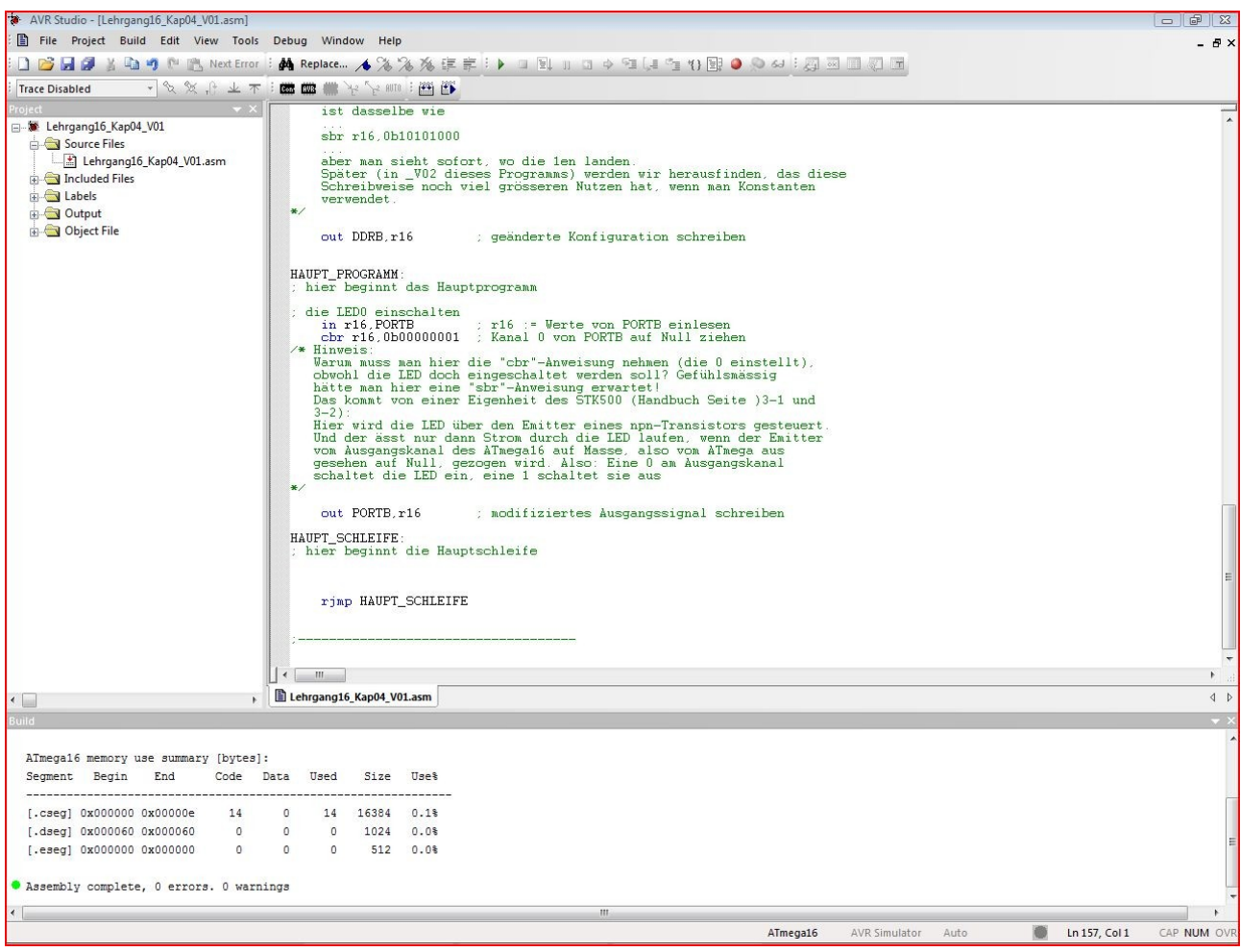

Alles Entscheidende steht in dem Feld ganz unten mit der Überschrift "Build": "Assembly complete, 0 errors, 0 warnings". So einfach ist das.

Guckt man neugierig mit dem Datei-Explorer im Projektverzeichnis nach, dann stellt man fest, dass unsere Aktivität dort Spuren<br>hinterlassen hat (es empfiehlt sich, die Ansicht "Details" zu wählen, dann sieht man am meisten

÷.

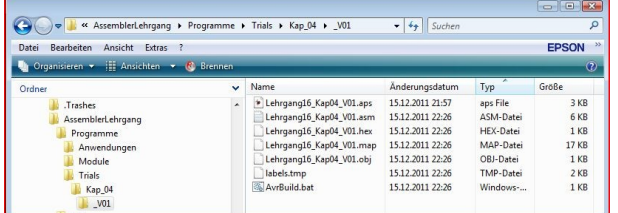

Ganz oben ist wieder die Projektdatei mit der ".aps"-Endung.<br>darauf folgt die ".asm"-Datei mit dem Quelltext des Programms. Als<br>nächstes kommt das Resultat des Assembliervorgans, die Datei mit<br>der Endung ".hex". Das ist di